# **Battery Status Processor BSP**

# **User Manual**

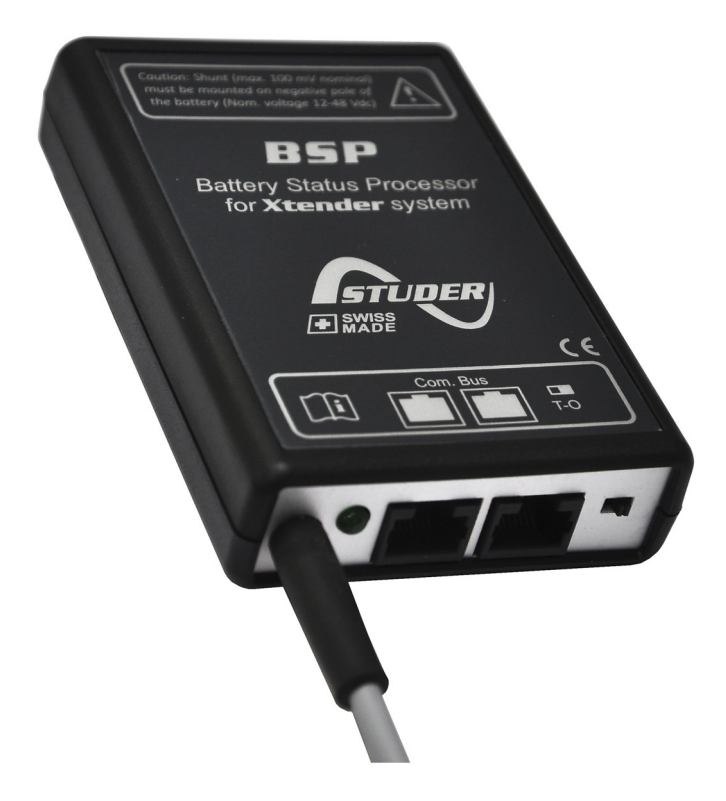

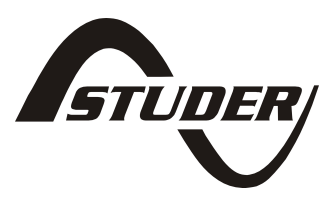

Copyright © 2011 Studer Innotec SA - V1.0.3

# **Battery Status Processor BSP : User Manual**

V1.0.3 Copyright © 2011 Studer Innotec SA

#### **About the software**

This document applies to the version of software V1.4.0 or higher of the BSP. It is possible to check the software with the menu "Information on the system" or update it with the latest version available on "www.studer-innotec.com/support".

#### **Legal Notice**

The use of Studer Innotec SA devices is the responsibility of the customer in all cases. Studer Innotec SA reserves the right to make any modification to the product without prior notice.

#### **Product recycling**

The BSP conforms to the European directive 2002/95/EC on hazardous substances and does not contain the following elements: lead, cadmium, mercury, hexavalent chrome, PBB or PBDE.

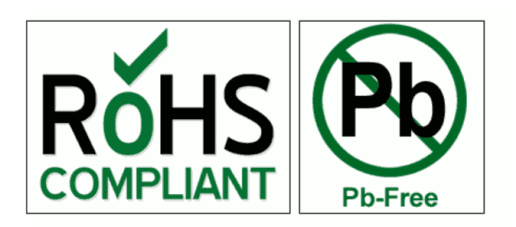

To dispose of this product, please use the service for the collection of electrical waste and observe all applicable obligations according to the place of purchase.

# **Table of Contents**

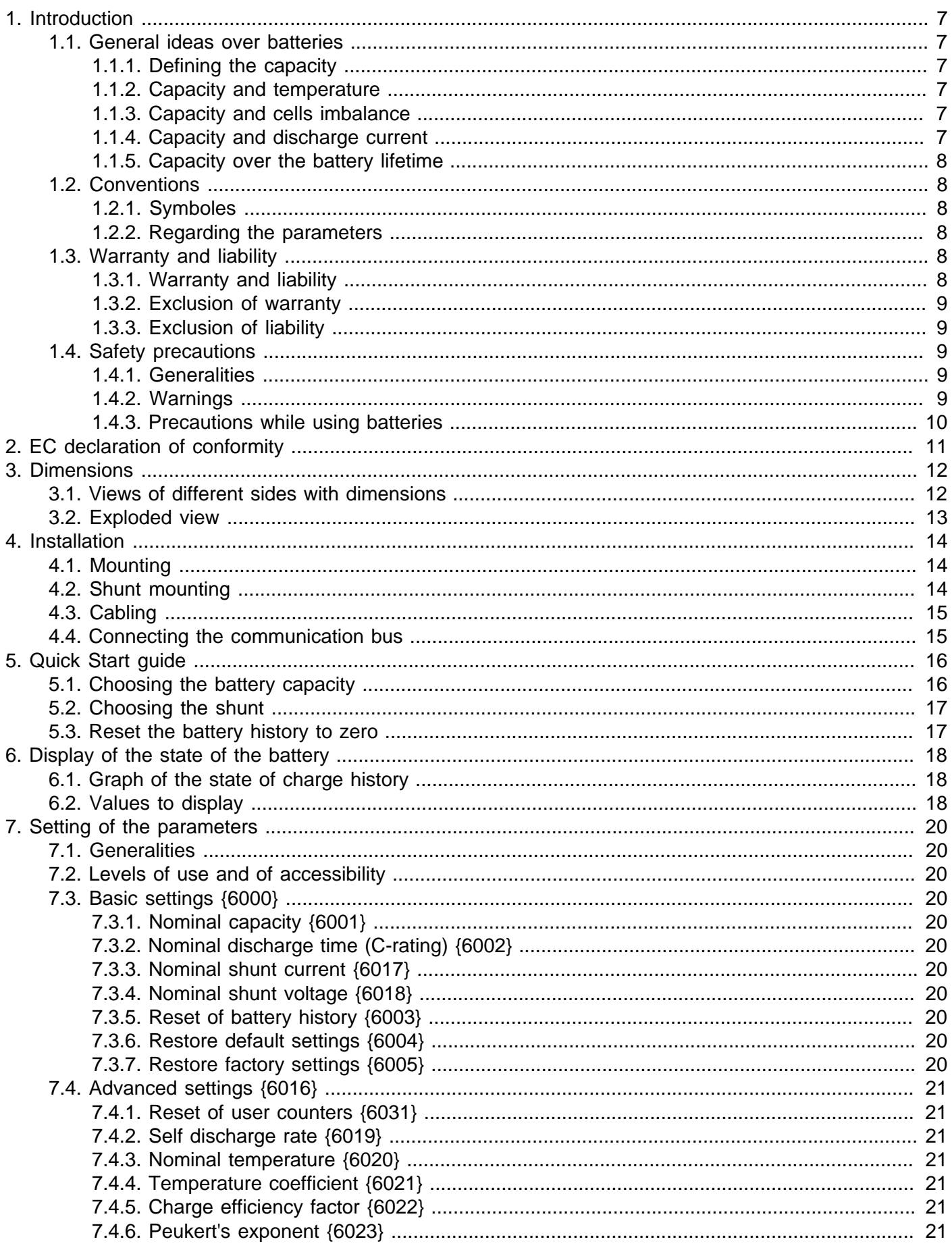

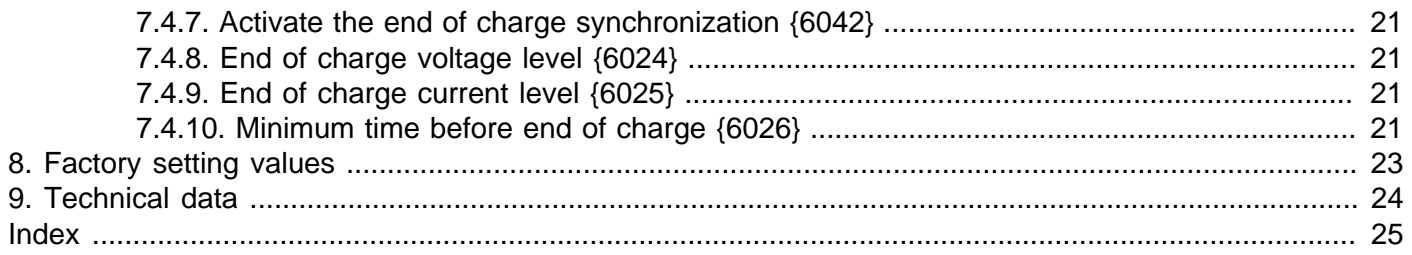

# <span id="page-6-0"></span>**1. Introduction**

The BSP (Battery Status Processor) is designed to monitor lead-acid batteries used with inverter-chargers of the Xtender range. An advanced algorithm provides the battery state of charge in real time in order to best optimize its use.

The BSP offers voltage measurement for 12, 24 and 48 V nominal batteries as well as current measurement with a resistive shunt. Thanks to the Xtender communication bus, the BSP is able to communicate with the other devices of the system. The remote control RCC-02/-03 makes it possible to configure the BSP and to display the values that it measures. More than this, the Xtender inverters can react according to various data given by the BSP.

# <span id="page-6-1"></span>**1.1. General ideas over batteries**

The lead-acid batteries are energy storage with a complex behaviour. They consist of 2 Volt (V) nominal cells in series to reach the required voltage. Due to different physical and chemical phenomenons they can show, depending on the conditions, a behaviour quite far from the reservoir that simply fills up and empties out. This is the reason why the battery state of charge is complex to determine and why a lead-acid battery monitor is not as precise as, say, a petrol gauge.

The different values that affect a battery are described here below.

# <span id="page-6-2"></span>**1.1.1. Defining the capacity**

The battery capacity is defined as the quantity of electrical charge that a full battery can supply at given current before reaching a certain voltage. The unit generally used is the Ampere-hour (Ah). An ideal battery of 100 Ah will for instance supply 10 Amperes (A) during 10 hours or 1 A during 100 hours.

The capacity is usually given for a new battery, at 20 °C, with a discharge down to 1.8 V per cell (10.8 V for 12 V nominal, 21.6 for 24 V and 43.2 V for 48 V). The time of discharge is given by the letter C followed by the duration in hours, like C10 for 10 hours.

To make them reach the given capacity, the manufacturers charge their batteries according to standard procedures (for instance as per the norm IEC-60896-11). This kind of charge can last up to many tens of hours at very high voltages, which is rather far from normal conditions of use. This is why the real available capacity is lower than what is given by the manufacturer.

### <span id="page-6-3"></span>**1.1.2. Capacity and temperature**

The capacity varies according to the temperature of the active substance of the battery. A decrease of the temperature will lead to a decrease of the capacity and an increase of the temperature to an improvement of the capacity.

### <span id="page-6-4"></span>**1.1.3. Capacity and cells imbalance**

Despite the fact that always the same current goes through the 2 V cells of a battery, factory differences, even small, might make their state of charge uneven. In case of imbalance, the most discharged cell determines the end of discharge.

Therefore the cells in series must always be of the same model and have the same history of use. One of the objectives of the absorption and equalization steps is to even out the charge of the cells in series.

### <span id="page-6-5"></span>**1.1.4. Capacity and discharge current**

The capacity goes down when it comes to big discharge currents. The active substance in the battery needs time to spread into the cells and a quick discharge will lead to a capacity decrease.

To convert the capacity from a discharge duration to another, one can use Peukert formula.

$$
C = C_{ref} \cdot \left(\frac{I}{I_{ref}}\right)^{n_{peukert}-1}
$$

The exponent n <sub>peukert</sub> varies in every battery and is on average approximately 1.25. C <sub>ref</sub> and I <sub>ref</sub> refers to the given capacity at a known current.

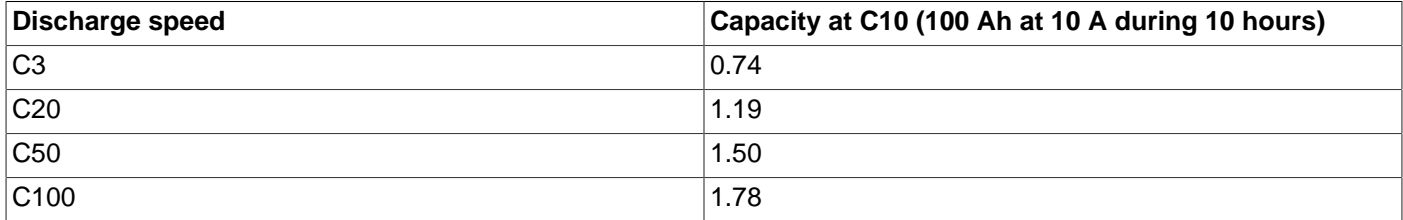

### **Table 1.1. Capacity ratio with a Peukert exponent of 1.25**

#### <span id="page-7-0"></span>**1.1.5. Capacity over the battery lifetime**

The capacity decreases along the charge-discharge cycles. The deep discharges have a particularly negative impact. High ambient temperatures lower also the lifetime.

# <span id="page-7-1"></span>**1.2. Conventions**

### <span id="page-7-2"></span>**1.2.1. Symboles**

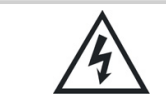

This symbol is used to indicate the presence of a dangerous voltage that is sufficient to constitute a risk of electric shock.

This symbol is used to indicate a risk of material damage.

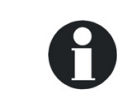

This symbol is used to indicate information that is important or which serves to optimize your system.

#### <span id="page-7-3"></span>**1.2.2. Regarding the parameters**

All values mentioned hereafter, followed by a parameter number indicate that this value may be modified using the RCC-02/-03 remote control. In general, the default values are not mentioned and are replaced by a parameter number in the following format: {xxxx}. The default values for this parameter are specified in the defaults parameter table Chapter 8: " [Factory setting values](#page-22-0) " (p. 23) .

### <span id="page-7-4"></span>**1.3. Warranty and liability**

### <span id="page-7-5"></span>**1.3.1. Warranty and liability**

During production and assembling, each BSP gets several controls and tests. They are carried out in full respect of fixed procedures. Each BSP is given a serial number allowing a perfect follow-up of the controls, in conformity with the specific data of every device. For this reason, it is very important to never remove the descriptive sticker bearing the serial number. The production, the assembling and the tests of each BSP are entirely carried out in our factory in Sion (CH). The warranty of this product depends on strictly following the instructions in this manual. The warranty period for the BSP is 5 years.

## <span id="page-8-0"></span>**1.3.2. Exclusion of warranty**

No warranty will be applied for damages caused by handling, operation or actions that are not described in this manual. Damages arisen from the following events are not covered by the warranty:

- Overvoltage on the device (Applying a voltage higher than ? Vdc).
- Reverse polarity while connecting the battery.
- Liquid in the device or oxidation due to condensation.
- Failures due to a fall or to a mechanical shock.
- Modifications made without the explicit authorization of Studer Innotec SA.
- Nuts or screws partially or insufficiently tight during installation or maintenance.
- Damages due to atmospheric overvoltage (lightning).
- Damages due to transport or improper packaging.
- Disappearing of original marking items.

### <span id="page-8-1"></span>**1.3.3. Exclusion of liability**

Installation, commissionning, use and maintenance of this device can not be supervised by the company Studer Innotec SA. For this reason, we do not accept any liability for the damages, the costs or the losses generated either by an installation that is not conforming to the prescriptions, by a defectuous operation or by a poor maintenance. The use of this device is under the responsibility of the end-user. This device is neither designed nor guaranteed for the supply of life support applications or any other critical application with potential risks for human beings of for the environment. We shall assume no liability for patent infringement or other third party rights involved in the use of this device.

#### <span id="page-8-2"></span>**1.4. Safety precautions**

#### <span id="page-8-3"></span>**1.4.1. Generalities**

Do read carefully all safety instructions before proceeding to the installation and commissionning of the device. Not respecting these instructions might constitute a lethal physical danger but can also damage the functionnalities of the device. Therefore do keep this manual close to the device.

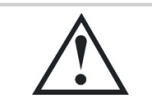

Do, for any installation, follow strictly the local and national norms and regulations in force.

### <span id="page-8-4"></span>**1.4.2. Warnings**

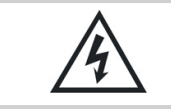

Danger of electrical shock!

- This device is used together with a permanent energy source (battery bank) and can also receive an alternative source at its input. Before any handling it is then necessary to disconnect all energy sources from the device.
- Never use this device in a place where explosions might occur. Do refer to the indications of the battery manufacturer to ensure of the compatibility of the battery with the device. The safety instructions of the battery manufacturer have to be followed striclty too!
- Wherever the installation, the person in charge of installation and commissionning must know perfectly the safety measures and the prescriptions in force in the country. Therefore, the whole maintenance must be carried out by a qualified staff.
- All components connected to this device must be conform to the laws and regulations in force. The persons without a written authorization from Studer Innotec SA are forbidden to do any change, modification or repair whatsoever. Regarding authorized modifications and replacements, only genuine components shall be used.
- This device is meant for a use only indoor and must under no circumstances stand in the rain, the snow or any other humid or dusty environment.
- In case of use in motor vehicles this device must also be protected against vibrations by absorbing components.

### <span id="page-9-0"></span>**1.4.3. Precautions while using batteries**

Lead acid batteries with liquid electrolyte produce a highly explosive gas during normal operation. No source of spark or of fire should be present in the closeness of the batteries. The batteries must be installed in a wellventilated space and mounted so as to avoid accidental short circuits while connecting them.

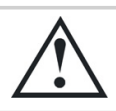

Never charge frozen batteries!

During any work on batteries, a second person must be present in case a problem occurs that requires assistance. There should be within reach enough fresh water and soap for an immediate washing of the skin or the eyes in case of accidental contact with acid. Should it happen, they must be washed carefully during at least 15 minutes with cold water. It is then necessary to immediately consult a doctor.

# <span id="page-10-0"></span>**2. EC declaration of conformity**

The Battery Status Processor (BSP) described in this manual meets the requirements specified in the following EC directives and norms:

- Low voltage directive 2006/95/EC: EN 60950:2005
- EMC directive 2004/108/EC: EN61000-6-1:2005 and EN61000-6-3:2006
- RoHS directive 2002/95/EC

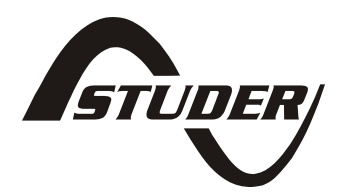

CH - 1950 Sion, November 2011

Studer Innotec SA (R.Studer)

fua

**Studer Innotec SA contact details**

Studer Innotec SA Rue des Casernes 57 1950 Sion **Switzerland** +41(0) 27 205 60 80 +41(0) 27 205 60 88 info@studer-innotec.com <http://www.studer-innotec.com>

# <span id="page-11-0"></span>**3. Dimensions**

# <span id="page-11-1"></span>**3.1. Views of different sides with dimensions**

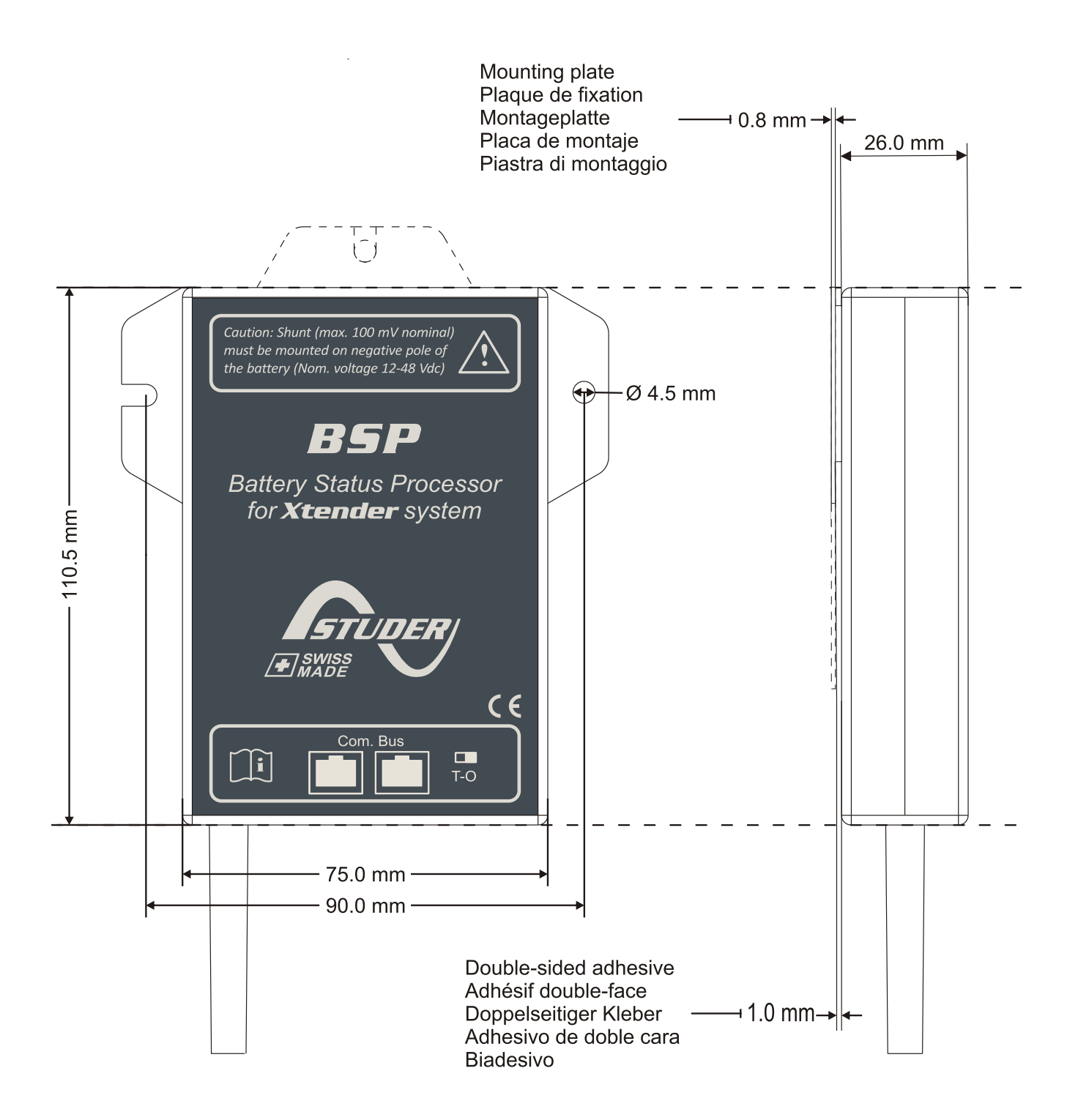

**Figure 3.1. Views of different sides with dimensions**

# <span id="page-12-0"></span>**3.2. Exploded view**

<span id="page-12-1"></span>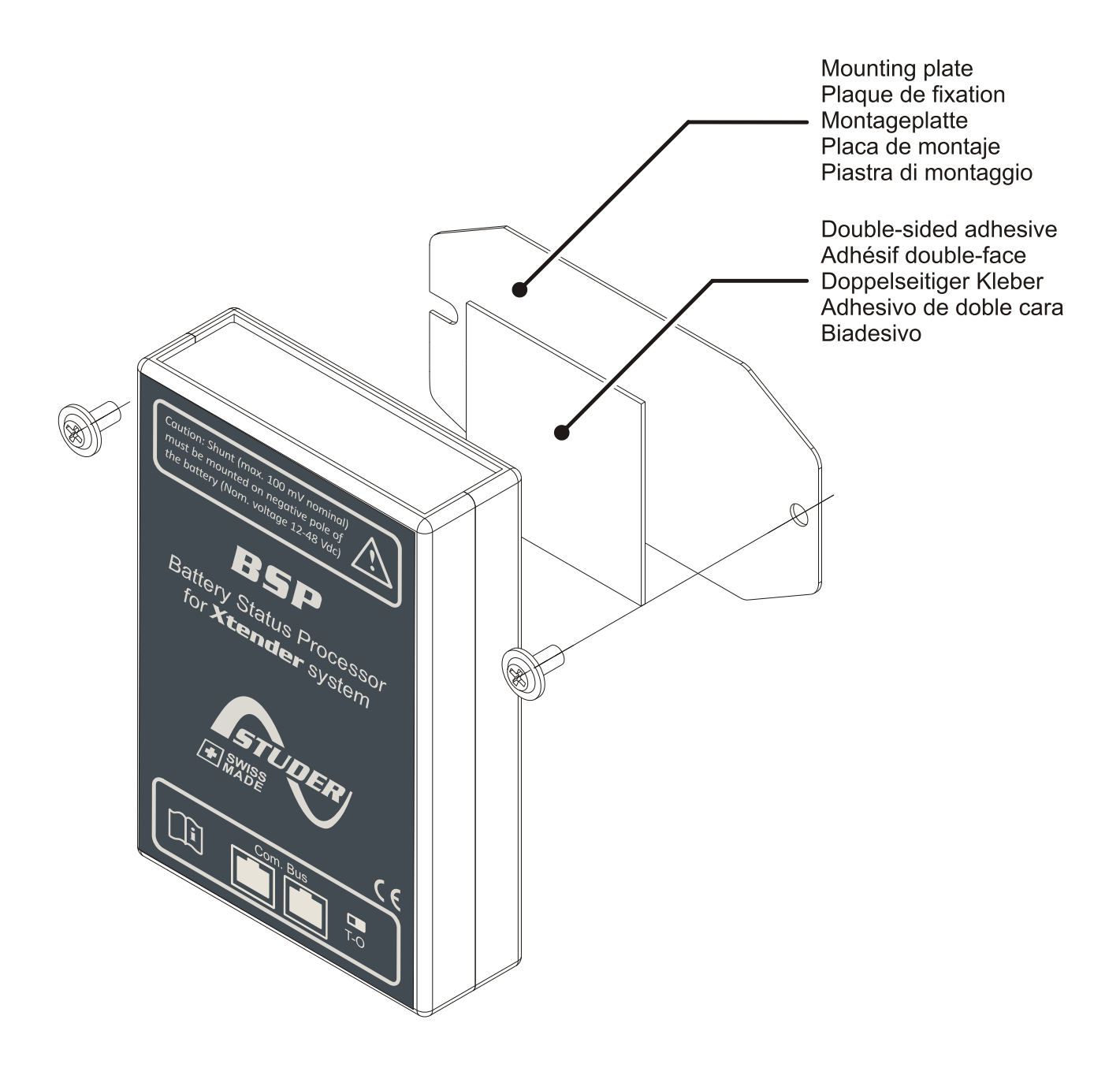

**Figure 3.2. Exploded view**

# <span id="page-13-0"></span>**4. Installation**

The BSP must be mounted as close as possible to the battery. In this way, the measurement perturbations are minimized and the temperature sensor integrated in the box gives a more accurate measure of the battery temperature. If the BSP has to be installed in another room, it is possible to use the temperature sensor BTS that will be connected to the Xtender. In that case the temperature of the BTS will be automatically taken into account for the state of charge calculation.

<span id="page-13-3"></span>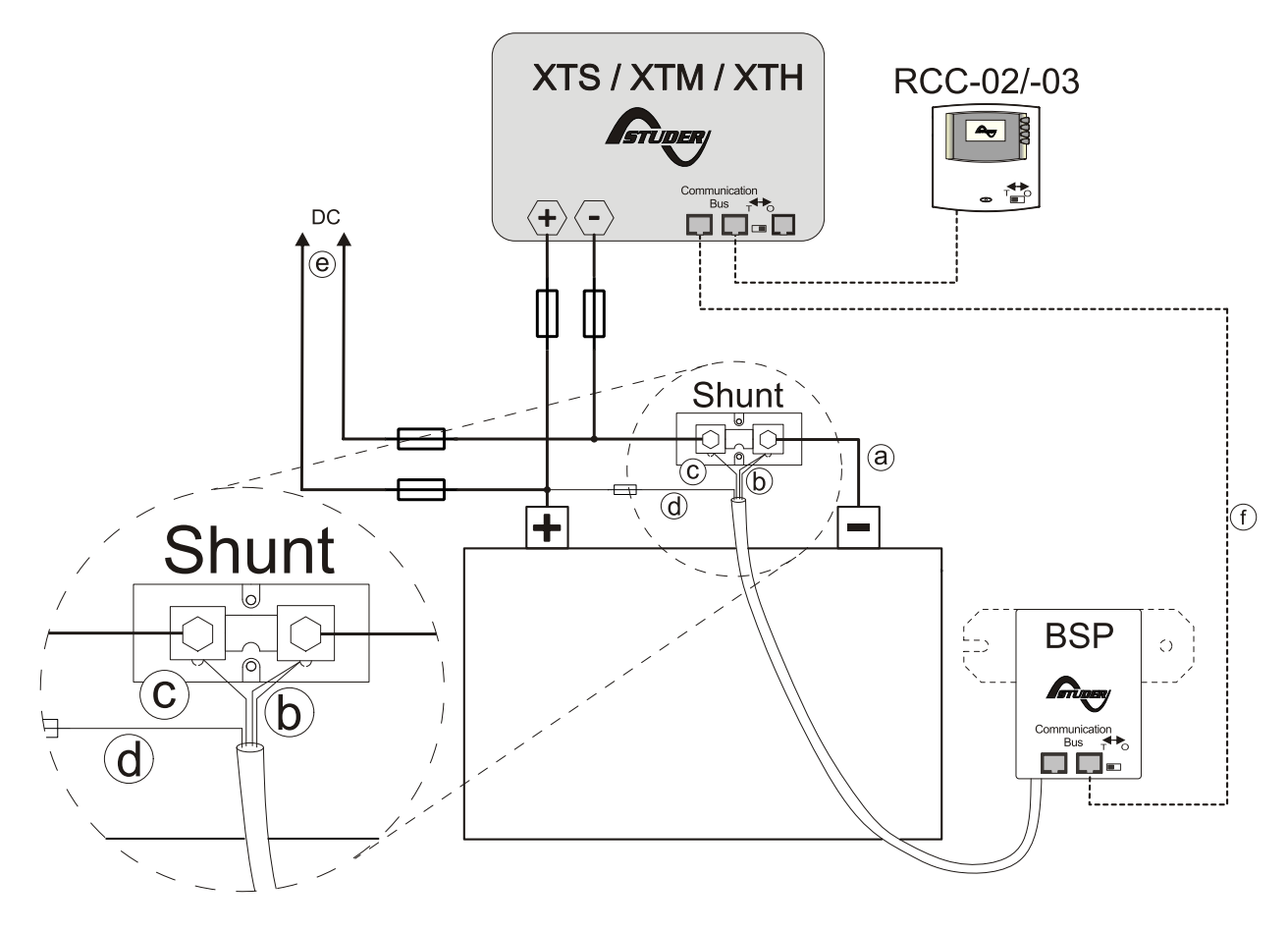

**Figure 4.1. Connecting schematic of the BSP**

# <span id="page-13-1"></span>**4.1. Mounting**

Ideally the BSP can be stuck directly to the battery. It can also be mounted close to the battery by means of the fixing plate supplied with (see [Figure 3.2 \(p. 13\)](#page-12-1)).

The direct mounting on the battery offers a more precise measurement of the battery temperature. While changing the battery bank, the BSP will have to be stuck again with a new double-side adhesive.

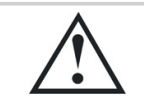

The BSP must be mounted so as to avoid any contact with acid from the battery. It should be taken care of fixing it vertically with the communication bus connectors downwards.

# <span id="page-13-2"></span>**4.2. Shunt mounting**

The shunt supplied with the device allows the measurement of the battery current. It must imperatively be installed in series with the negative terminal of the battery. The connection (a) of the [Figure 4.1](#page-13-3) must be as short as possible. For a good operating of the charge estimating algorithm, all the current must go through the shunt. No other conductive component shall be connected to the negative terminal of the battery.

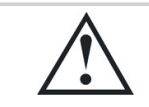

The shunt must be exclusively mounted on the negative terminal of the battery.

## <span id="page-14-0"></span>**4.3. Cabling**

The cabling schematic is available on [Figure 4.1.](#page-13-3) The cabling procedure is as follows:

- 1. Connect the shunt to the negative terminal of the battery (a). Beware of the cable cross section! All current (Xtender + solar module(s) or consumer(s) directly connected to the DC side) will go through this cable for the charge and discharge of the battery.
- 2. Connect the black and yellow wires of the BSP cable to the screw of the shunt on battery side (b).
- 3. Connect the blue wire of the BSP to the second screw of the shunt (c).
- 4. Connect the red wire with a fuse to the positive terminal of the battery (d).

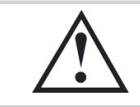

It might happen while connecting the red wire to the battery that a spark is generated. No damage is likely to happen or to damage the device.

- 5. Connect the negative cables of the inverter, the solar regulator and/or DC consumers to the free bolt of the shunt. The positive cables are being connected straight to the positive terminal of the battery (e).
- 6. Connect the communication cable to the communication bus of the Xtender system and activate, if necessary, the linkend (f). For more information see the [Section 4.4.](#page-14-1)

## <span id="page-14-1"></span>**4.4. Connecting the communication bus**

The devices of the Xtender range are equipped with a owned communication bus for data exchange, configuration and updating of the system. Connection is being made by linking the devices with the communication cables. One gets then a bus online where a linkend must be activated on the devices on each end, to obtain the configuration of the [Figure 4.2](#page-14-2) .

Each device is equipped with a switch offering to choose between open "O" or terminated "T". The devices at the end of the line must be set on "T" and all the others on "O".

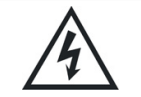

A wrong setting of the linkends can lead to an erratic running of the installation or impede its updating.

<span id="page-14-2"></span>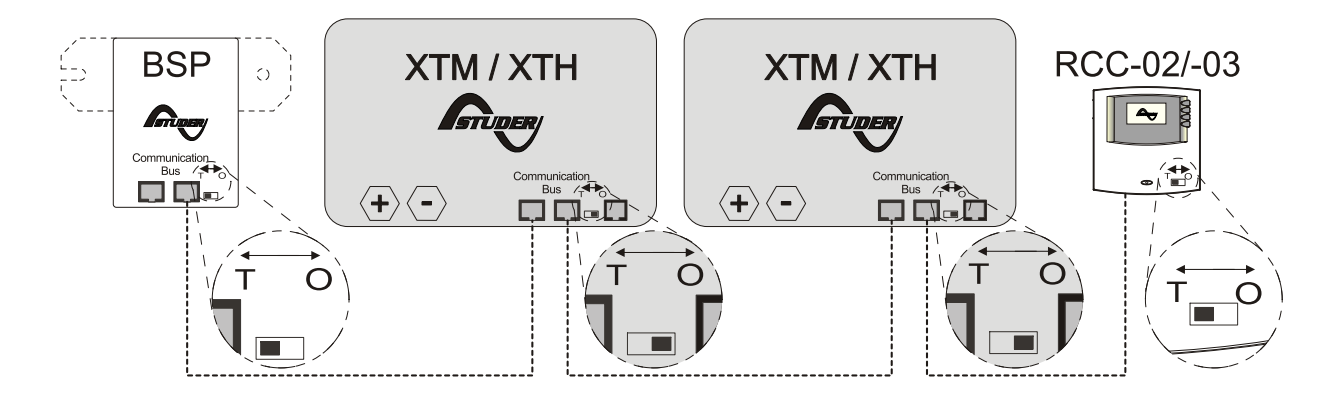

**Figure 4.2. The communication bus online of the system Xtender**

# <span id="page-15-0"></span>**5. Quick Start guide**

You will find in this chapter the procedure to follow in order to configure the BSP during installation. For the major part of the systems this is good enough. For a full list of the parameters that can be set do refer to [Chapter 7](#page-19-0).

# <span id="page-15-1"></span>**5.1. Choosing the battery capacity**

The battery capacity must be configured. The manufacturer gives it at various discharge times (see [Section 1.1.1\)](#page-6-2). If several capacities at different times are supplied, the discharge time in 10 hours (C10) must be choosen because these are the reference conditions for the state of charge calculation.

From the initial display of the RCC and by means of the keys UP and DOWN, move to the configuration menu of the BSP parameters, then push SET.

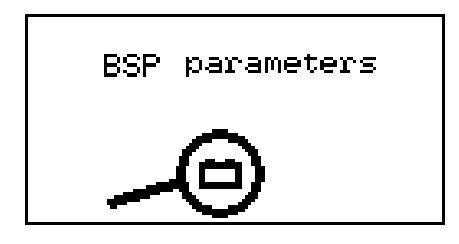

To modify the [parameter "Battery Capacity" {6001}](#page-19-4), move with the arrows UP and DOWN to the general menu.

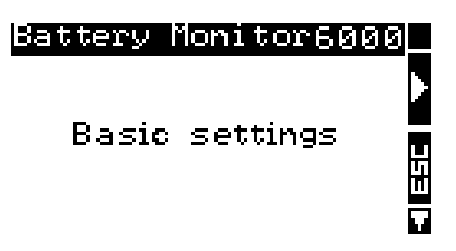

Then push on SET to enter the menu. With the arrow DOWN, move to the parameter "Battery Capacity".

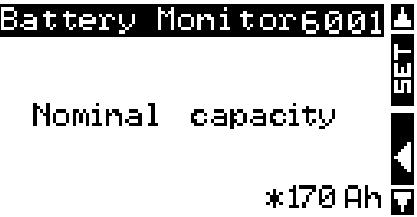

To modify its value push on SET. The value turns in reverse vidéo.

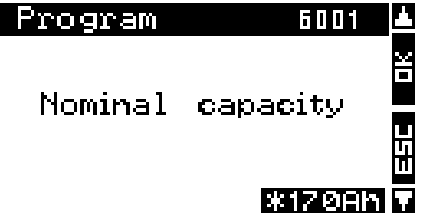

Change the value for the one of your battery with the keys UP and DOWN. Confirm by pushing on SET.

Then, configure the [parameter "Nominal Discharge Time\(C-rating\)" {6002}](#page-19-5) the same way as for the battery capacity.

# <span id="page-16-0"></span>**5.2. Choosing the shunt**

If your are using a shunt supplied with the BSP-500, the BSP is configured for it and you can go directly to the next section.

Otherwise, the measuring shunt must be configured. The shunts are meant to supply a measuring nominal voltage at a nominal current. If you use the shunt supplied with the BSP-1200, the nominal current is 1200 A at 50 mV. If you use your own shunt, the current and the nominal voltage are given by the manufacturer and are often printed on the shunt.

The parameters ["Nominal Current of the shunt" {6017}](#page-19-6) and ["Nominal Voltage of the shunt" {6018}](#page-19-7) of the advanced menu enable to configure the BSP for a given shunt.

#### <span id="page-16-1"></span>**5.3. Reset the battery history to zero**

If you install the BSP for the fisrt time or if the battery has been changed, you must reset the battery history to zero, by means of the [parameter {6003}](#page-19-8).

# <span id="page-17-0"></span>**6. Display of the state of the battery**

On installations with a BSP, the view over information on the battery of the [Figure 6.1](#page-17-3) is added to the RCC.

<span id="page-17-3"></span>In area (A), four values of the BSP are displayed. The symbol of the battery in (B) gives an quick overview of the state of charge (SoC). The direction of the current is given in (C). An arrow upwards means the charge, downwards, the discharge.

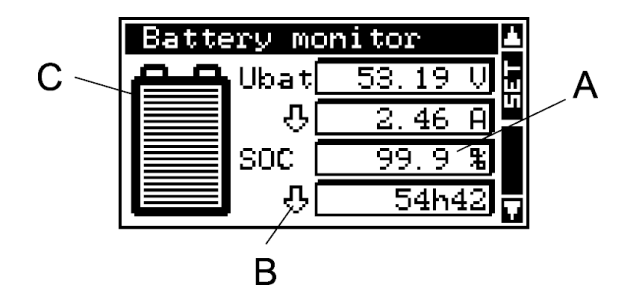

**Figure 6.1. View of the state of the battery**

# <span id="page-17-1"></span>**6.1. Graph of the state of charge history**

It is possible to see the battery state of charge of the last 5 days on the RCC. On that purpose, from the view over the battery information, you enter in selection mode with the key SET. The battery is then selected as on the [Figure 6.2](#page-17-4). The key SET allows then to display the graph.

<span id="page-17-4"></span>The graph of the state of charge of the [Figure 6.3](#page-17-5) is then displayed. On the horizontal scale are today and the last 4 days. The graduations indicate every hour from midnight to midnight. Each horizontal pixel means one hour. The vertical axis gives the state of charge of the battery. The graduations mean 20, 40, 60, 80 and 100 % and one pixel means 2 %.

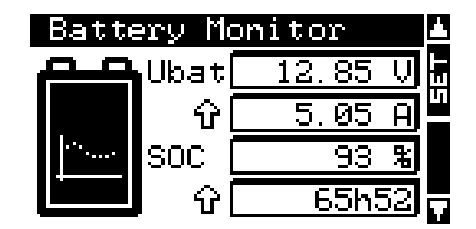

**Figure 6.2. View with selected battery**

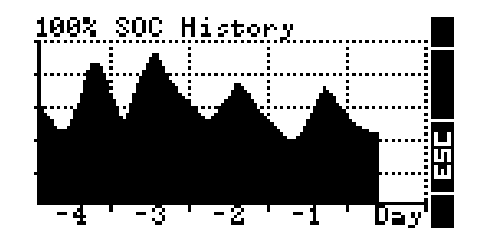

**Figure 6.3. View of the state of charge history graph**

# <span id="page-17-5"></span><span id="page-17-2"></span>**6.2. Values to display**

It is possible to modify the values to display on the battery view. For that, from the basic view of the [Figure 6.1](#page-17-3) push on SET. The battery is then selected as on the [Figure 6.2.](#page-17-4) Go to the first value displayed with the key DOWN. The keys UP and DOWN allow going to the field to configure. With the key SET, enter the menu corresponding to the value to display.

Then, choose the value to display by means of UP and DOWN and push on SET to validate.

At any time, to quit, use the key ESC that will bring you to the previous view.

The values available are the following:

<span id="page-18-0"></span>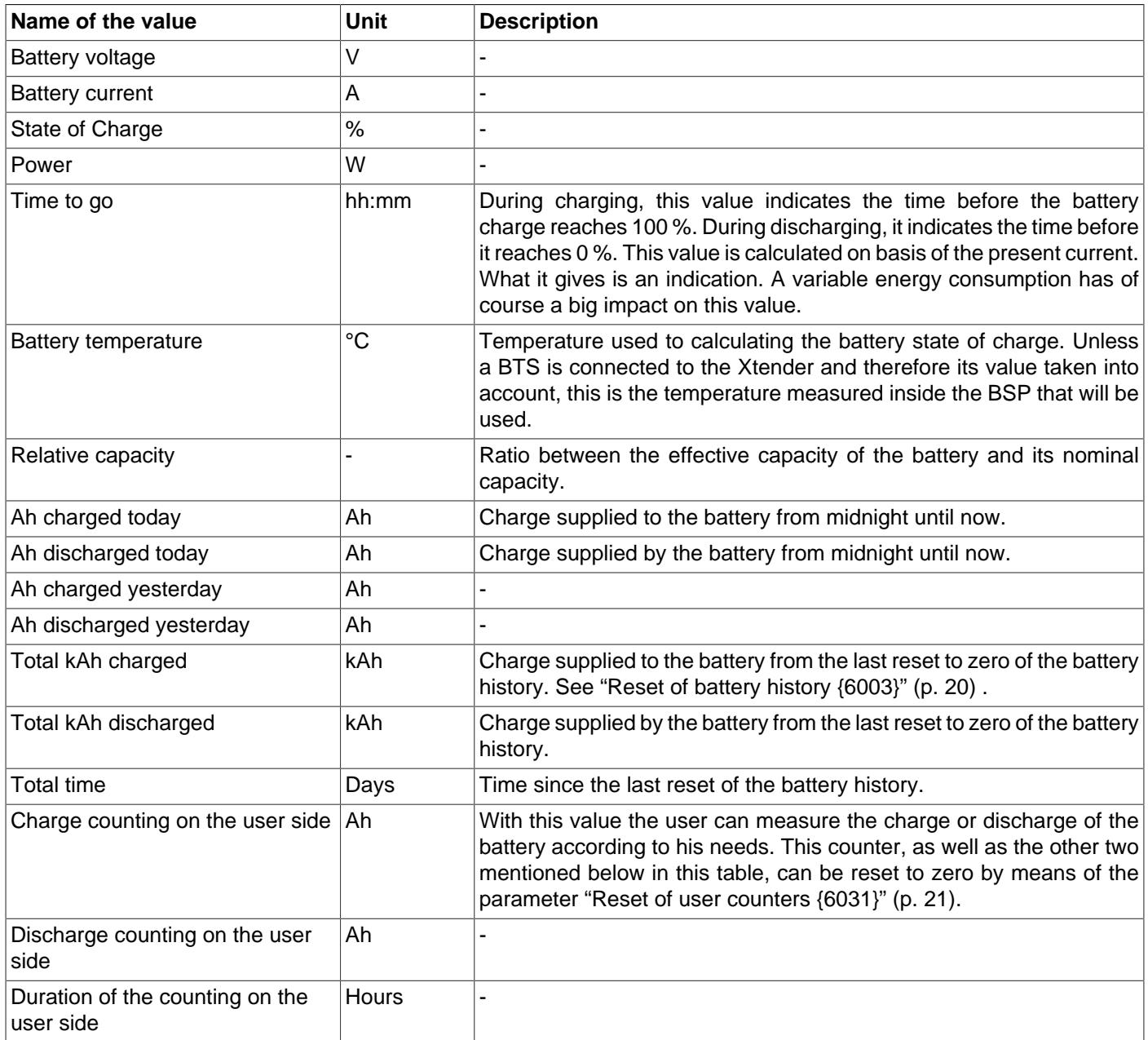

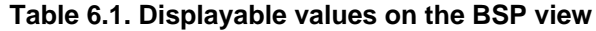

# <span id="page-19-0"></span>**7. Setting of the parameters**

A full list of accessible parameters can be found in [Chapter 8 \(p. 23\).](#page-22-0)

#### <span id="page-19-1"></span>**7.1. Generalities**

The configuration is carried out on the remote control RCC -02/-03 by means of the BSP parameters menu. Generally the settings described in Chapter 5: "[Quick Start guide](#page-15-0)" (p. 16) are enough for a good operation of the BSP. It is however possible to modify many other parameters described in this chapter.

#### <span id="page-19-2"></span>**7.2. Levels of use and of accessibility**

The functions described below correspond to the level EXPERT. As per the user level selected, the access to all these functions might not be possible. Do refer to the chapter user level setting in the remote control RCC -02/-03 manual for more information about this matter.

#### <span id="page-19-3"></span>**7.3. Basic settings {6000}**

<span id="page-19-11"></span>The parameters for a basic configuration of the BSP are in this menu.

#### <span id="page-19-4"></span>**7.3.1. Nominal capacity {6001}**

<span id="page-19-12"></span>Nominal battery capacity. It is indicated for the nominal discharge time defined by the parameter [{6002}.](#page-19-5)For instance 203Ah.

#### <span id="page-19-5"></span>**7.3.2. Nominal discharge time (C-rating) {6002}**

<span id="page-19-13"></span>Discharge time needed to give the battery nominal capacity of the parameter [{6001}](#page-19-4). For instance C5/C10/ C20/C100.

#### <span id="page-19-6"></span>**7.3.3. Nominal shunt current {6017}**

<span id="page-19-17"></span>This parameter enables to adjust the BSP measurement to the shunt. It must be set according to the nominal voltage of the shunt ([parameter {6018}\)](#page-19-7). For instance for the shunt 1200 A supplied with the BSP-1200, the setting will be 1200A and 50mV.

#### <span id="page-19-7"></span>**7.3.4. Nominal shunt voltage {6018}**

<span id="page-19-18"></span>See [parameter {6017}.](#page-19-6)

#### <span id="page-19-8"></span>**7.3.5. Reset of battery history {6003}**

<span id="page-19-14"></span>This parameter enables to reset to zero all counters of the [Section 6.2](#page-17-2) and the algorithm during installation on a new battery.

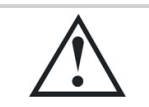

This parameter should normally not be used if the battery has not been changed, because then the history (total current, estimated capacity) is lost.

#### <span id="page-19-9"></span>**7.3.6. Restore default settings {6004}**

<span id="page-19-15"></span>Use this parameter to restore the initial settings of the BSP.

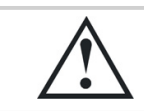

If your installer has made some settings at "installer" level while commissioning your installation, this function restores his settings and not the factory ones.

#### <span id="page-19-16"></span><span id="page-19-10"></span>**7.3.7. Restore factory settings {6005}**

With this function you can find the factory settings. For each parameter, not only the factory value is restored but also the limits and the user level. This function is only accessible with the level installer.

# <span id="page-20-0"></span>**7.4. Advanced settings {6016}**

<span id="page-20-11"></span>The advanced parameters for a BSP configuration.

#### <span id="page-20-1"></span>**7.4.1. Reset of user counters {6031}**

<span id="page-20-20"></span>This parameter allows to reset to zero the charge, discharge and time user counters of the [Section 6.2](#page-17-2).

#### <span id="page-20-2"></span>**7.4.2. Self discharge rate {6019}**

<span id="page-20-12"></span>A battery gets discharged over time even when no current is consumed. This parameter allows to take this phenomenon into account.

#### <span id="page-20-3"></span>**7.4.3. Nominal temperature {6020}**

<span id="page-20-13"></span>The battery parameters are specified for a given temperature by their manufacturer. This parameter makes it possible to modify that temperature.

#### <span id="page-20-4"></span>**7.4.4. Temperature coefficient {6021}**

<span id="page-20-14"></span>The available capacity diminishes with the decrease of the temperature. This coefficient enables to take this factor into account.

#### <span id="page-20-5"></span>**7.4.5. Charge efficiency factor {6022}**

<span id="page-20-15"></span>During charging, less Ah are stored into the battery than during discharging. The ratio discharge/charge can be set with this parameter.

#### <span id="page-20-6"></span>**7.4.6. Peukert's exponent {6023}**

<span id="page-20-16"></span>The capacity varies according to the discharge current (see [Section 1.1.4](#page-6-5)). With this parameter one can set the Peukert exponent that goes along with [the nominal capacity {6001}](#page-19-4) and [nominal discharge time](#page-19-5) .

### <span id="page-20-7"></span>**7.4.7. Activate the end of charge synchronization {6042}**

<span id="page-20-21"></span>This parameter activates the function of synchronization at 100 % of SOC under certain conditions of end of charge.

For the synchronization to occur:

- the voltage shall be above [parameter {6024}](#page-20-8)
- the current shall be below [parameter {6025}](#page-20-9)
- and this during a period defined by the [parameter {6026}](#page-20-10)

This function is generally not necessary because the BSP adjusts automatically the state of charge as per the voltage.

#### <span id="page-20-17"></span><span id="page-20-8"></span>**7.4.8. End of charge voltage level {6024}**

See [explanation at parameter {6042}](#page-20-7).

#### <span id="page-20-9"></span>**7.4.9. End of charge current level {6025}**

<span id="page-20-18"></span>See [explanation at parameter {6042}](#page-20-7).

#### <span id="page-20-19"></span><span id="page-20-10"></span>**7.4.10. Minimum time before end of charge {6026}**

See [explanation at parameter {6042}](#page-20-7).

<span id="page-22-0"></span>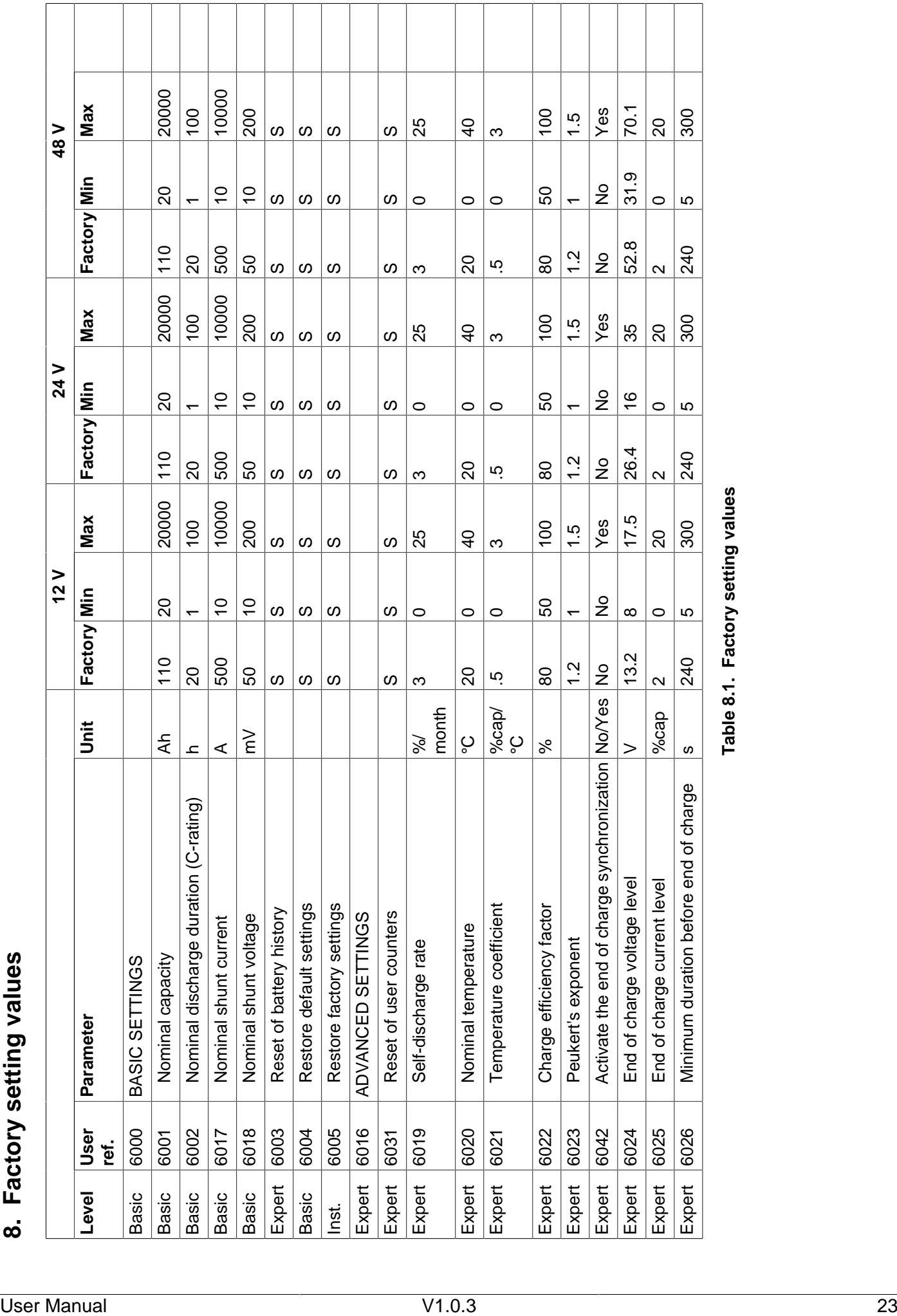

 $\overline{\phantom{a}}$ 

 $\overline{1}$ 

 $\overline{1}$ 

 $\overline{\phantom{a}}$ 

## Studer Innotec SA **BSP**

# <span id="page-23-0"></span>**9. Technical data**

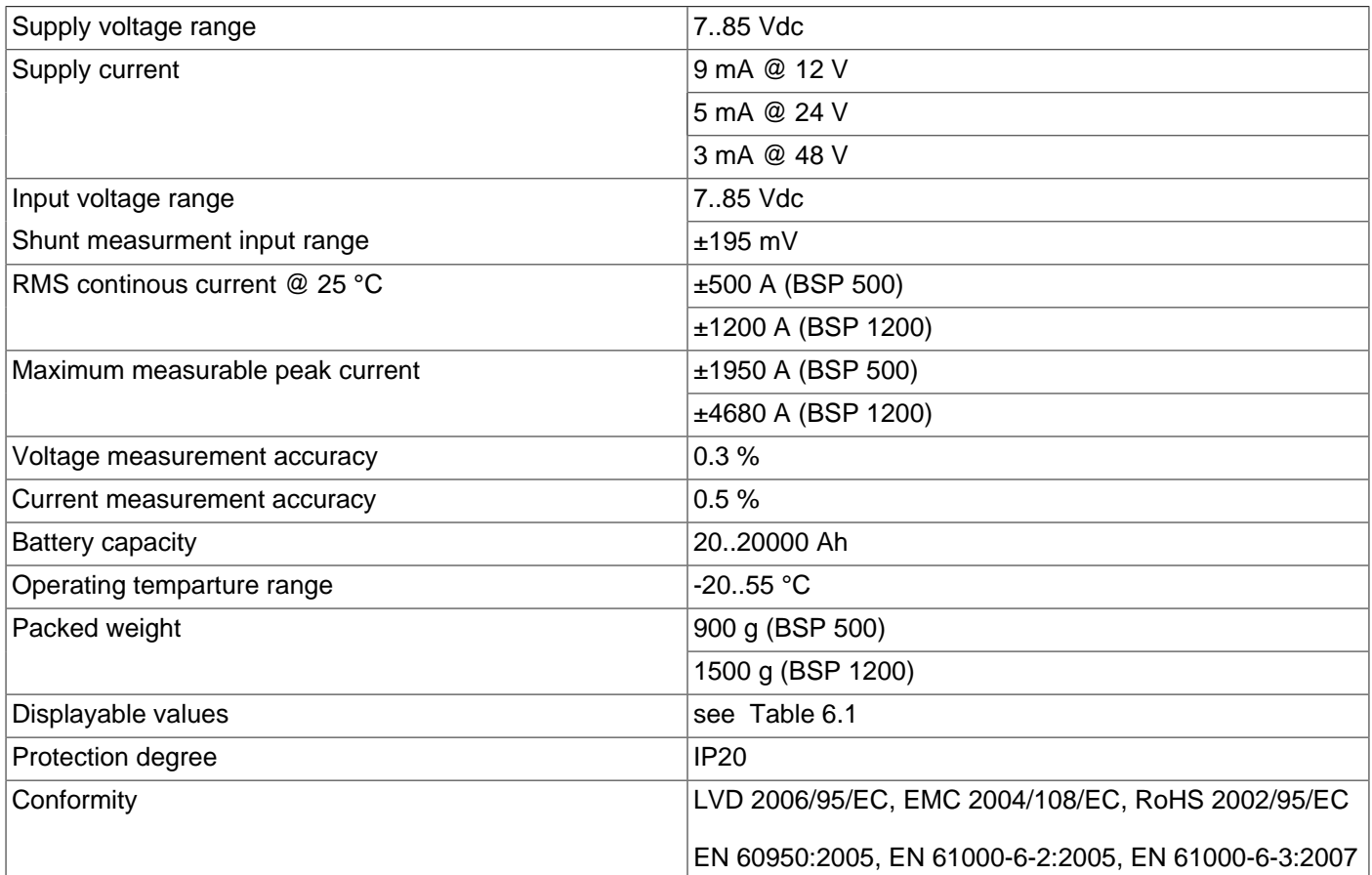

# **Table 9.1. Specification**

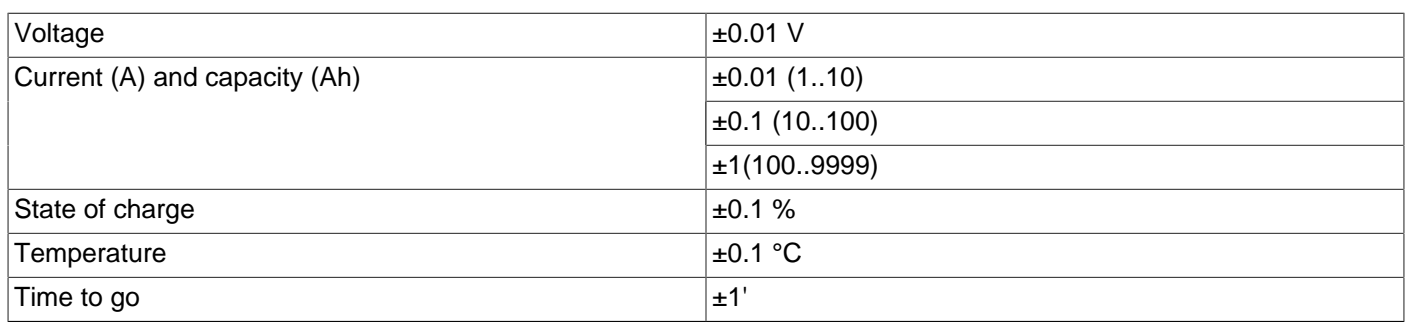

**Table 9.2. Readout resolution**

# <span id="page-24-0"></span>**Index**

# **Symbols**

- {6000} Basic settings, [20](#page-19-11) {6001} Nominal capacity, [20](#page-19-12) {6002} Nominal discharge time (C-rating), [20](#page-19-13) {6003} Reset of battery history, [20](#page-19-14) {6004} Restore default settings, [20](#page-19-15) {6005} Restore factory settings, [20](#page-19-16) {6016} Advanced settings, [21](#page-20-11) {6017} Nominal shunt current, [20](#page-19-17) {6018} Nominal shunt voltage, [20](#page-19-18) {6019} Self discharge rate, [21](#page-20-12) {6020} Nominal temperature, [21](#page-20-13) {6021} Temperature coefficient, [21](#page-20-14) {6022} Charge efficiency factor, [21](#page-20-15) {6023} Peukert's exponent, [21](#page-20-16) {6024} End of charge voltage level, [21](#page-20-17) {6025} End of charge current level, [21](#page-20-18) {6026} Minimum time before end of charge, [21](#page-20-19)
- {6031} Reset of user counters, [21](#page-20-20)
- {6042} Activate the end of charge synchronization, [21](#page-20-21)

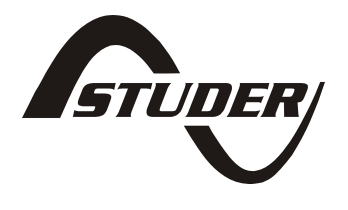

Studer Innotec SA Rue des Casernes 57 1950 Sion **Switzerland** +41(0) 27 205 60 80 +41(0) 27 205 60 88 info@studer-innotec.com <http://www.studer-innotec.com>